# The contour package

### Harald Harders (h.harders@tu-bs.de) Morten Høgholm (moho01ab@student.cbs.dk)

File version v2.14, date 2004/11/18, printed November 18, 2004

#### Abstract

This package generates a colored contour around a given text in order to enable printing text over a background without the need of a color box around the text. By default this is done by placing copies of the text around the text itself and can be switched to use real outlines if supported by the backend driver.

### Contents

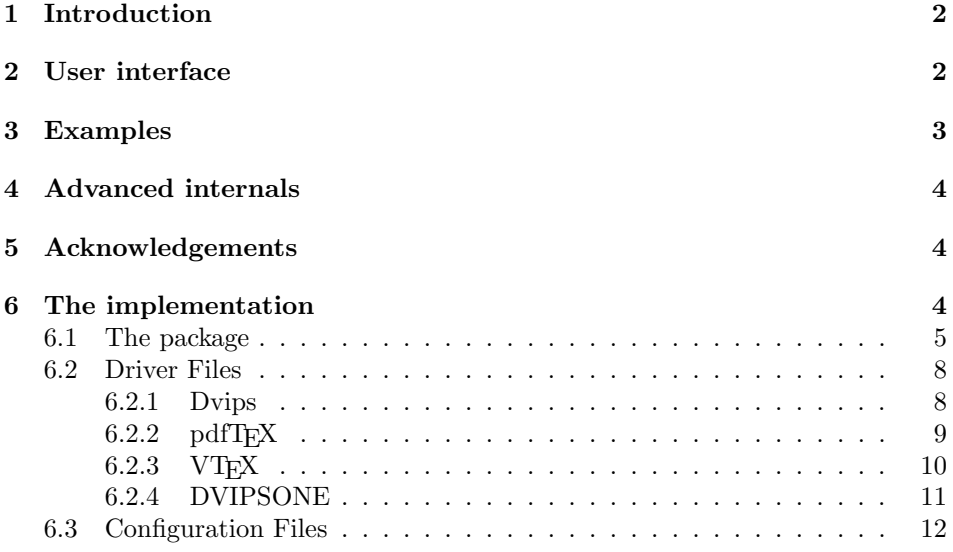

## Copyright

Copyright 1999–2004 Harald Harders, Morten Høgholm.

This program can be redistributed and/or modified under the terms of the LaTeX Project Public License Distributed from CTAN archives in directory macros/latex/base/lppl.txt; either version 1 of the License, or any later version.

### 1 Introduction

Sometimes it is necessary to print text over a background that is not pure white, e.g., in gnuplot plots. It is not always wished to plot the text in a rectangular box since this can cover important information or look poor. This package provides a solution to cover less space with the text and ensure readable text in the same time.

The used technique is quite simple. By default, in a circle around the original text position the same text is printed evenly distributed 16, 32, or a a given number times. The default radius for the circle is 0.03 em. If requested and supported by the used driver (dvips, pdfTEX, VTEX, DVIPSONE) a real outline can be chosen instead of text copies.

### 2 User interface

To use this package place

\usepackage[<options>]{contour}

in the preamble of your document.

If loaded without package option or with the option copies the contour is printed by placing copies of the text around the original text, as described below. This can be changed by the option outline. If specified this option the contour is printed by a real outline of the text instead of copies. This increases speed as well as quality<sup>1</sup> and reduces the file size. But some prerequisites have to be fulfilled:

- The backend driver has to be supported. Currently, dvips, pdfT<sub>E</sub>X, VT<sub>E</sub>X, and DVIPSONE are supported. Normally, the file contour.cfg tries to find out which driver has to be loaded.<sup>2</sup> But you can also specify the driver by giving one of the package options dvips, xdvi, pdftex, vtex, or dvipsone. xdvi refers to dvips as driver. In xdvi and DVIWindo, the contours are silently ignored.
- Outline (vector) fonts have to be used. With dvips, this means that Type 1 fonts have to be used. With pdfT<sub>E</sub>X, Type 1 or TrueType fonts are supported. If you are using METAFONT fonts you have to use copies (package option copies).

\contour The package provides the commands

```
\contour{<color>}{<text>}
\contour[<number>]{<color>}{<text>}
\contour*{<color>}{<text>}
```
which produce the text  $\langle text \rangle$  with a  $\langle color \rangle$ ed contour around. The text itself is typeset in the normal active color. The normal \contour command produces 16

<sup>1</sup>Especially in Acrobat Reader, the quality is better.

<sup>2</sup>DVIPSONE cannot be determined automatically.

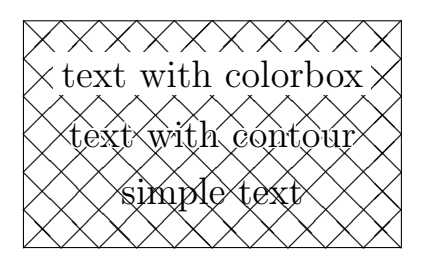

Figure 1: Comparison of the commands \colorbox and \contour

copies of the text while the  $*$  variant makes 32 copies. If  $\langle number \rangle$  is given, the given number of copies is generated around the text. If  $\langle number \rangle$  is auto instead of a number, the number of copies is calculated automatically depending on the font size.

\contourlength The radius of the circle (= thickness of the contour) can be changed using the command \contourlength{ $\langle length \rangle$ }, where  $\langle length \rangle$  is a length understood by LATEX. The length is not expanded when defining the contour length but when using it. For example when using 0.05em, 0.05 em of the font used in the command \contour are used.

\contournumber By default, \contour generates 16 copies of the text. You can change this by using \contournumber, e.g.,

\contournumber{27}

If you specify auto instead of a number, \contour will use the automatically calculated number of copies. You may also use the package option auto to reach this behaviour:

```
\usepackage[auto]{contour}
```
If using outlines the number of copies is ignored.

## 3 Examples

The command

```
\colorbox{black}{This text is not visible
  \contour{white}{but this is.}}
```
produces:

but this is.

Another example is shown in Figure 1.

In Figure 2, you can see how the output depends on the number of copies.

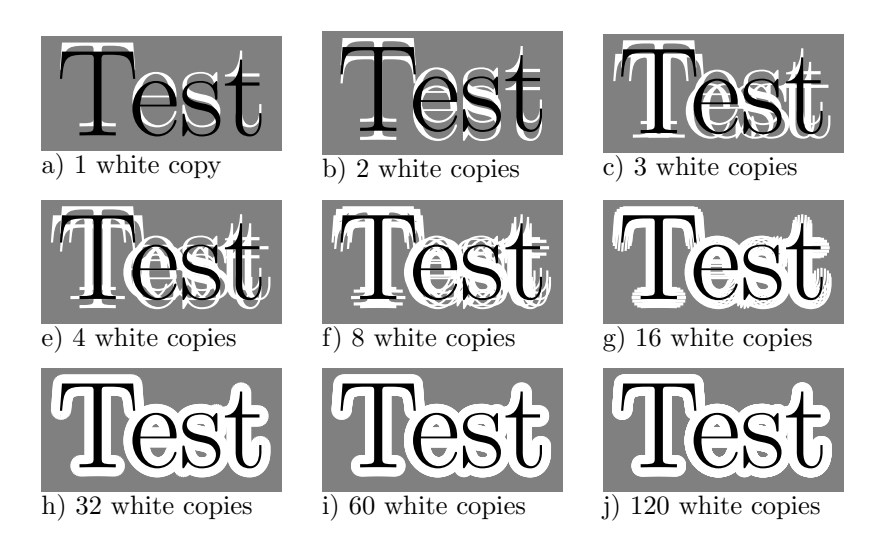

Figure 2: Contours with different numbers of copies with a large distance between text and copies

## 4 Advanced internals

Normally, it is not planned to switch between outline and copy mode. If you really have to do it you can use the boolean \ifcon@outline. \con@outlinetrue switches on outlines, while replacing true by false switches them off. Don't forgett to surround it by \makeatletter and \makeatother to allow @ in command names.

See the difference between copy and outline mode:

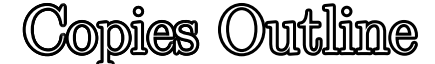

## 5 Acknowledgements

Thanks to Richard Pfeiffer who had the idea for this package and wrote some code that did it.

Thanks to Dietrich Grau who asked me for support of DVIPSONE and who did the testing of all my code ideas for this driver since I do not have  $Y\&Y$  T<sub>E</sub>X.

## 6 The implementation

Heading of the package:

- 1 (package)\NeedsTeXFormat{LaTeX2e}
- 2 (dvips)\ProvidesFile{dvips.cnt}
- 3  $\phi$  and  $\phi$  and  $\phi$  and  $\phi$  and  $\phi$  and  $\phi$
- $4 \langle vtex\rangle\backslash \text{ProvidesFile} \text{vtex}$ .cnt}

```
5 (dvipsone)\ProvidesFile{dvipsone.cnt}
6 \langle cfgfile \rangle\ProvidesFile{contour.cfg}
7 (package)\ProvidesPackage{contour}
8 (package | drv | cfgfile) [2004/11/18 v2.14 Print contoured text (HH, MH)]
9 \langle *package \rangle
```
#### 6.1 The package

This package requires the color package from the graphics bundle:

```
10 \RequirePackage{color}
```
This package requires the trig package:

```
11 \RequirePackage{trig}
```
A command that makes \color inactive prevent the background text color from being changed:

```
12 \def\con@coloroff{%
                13 \def\@undeclaredcolor[##1]##2{}%
                14 \def\@declaredcolor##1{}%
                15 }
                Set text to a specified relative position without using space:
                16 \newcommand*\con@put[3]{%
                17 \rlap{\hskip#1\raisebox{#2}[0pt]{#3}}%
                18 }
\contourlength Define the commands for changing the base length:
                19 \newcommand*\contourlength[1]{\def\con@base@length{#1}}
                20 \contourlength{0.03em}
\contournumber Define the commands for changing the number of text copies:
                21 \newcommand*\contournumber[1]{\def\con@default@copies{#1}}
                22 \contournumber{16}
                Define new offset length:
                23 \newlength{\con@length}
                Define the angles for using \langle \#1 \rangle copies unless they've previously been defined.
                We use 'trig' for this.
                24 \newcommand*\con@define@copyangles[1]{%
                25 \edef\con@tempa{auto}%
                26 \edef\con@tempb{#1}%
                Set the number of copies automatically.
                27 \ifx\con@tempa\con@tempb
                28 \expandafter\ifdim\f@size pt<15pt\relax
                29 \edef\con@tempb{16}%
                30 \qquad \text{leless}31 \expandafter\ifdim\f@size pt<25pt\relax
                32 \edef\con@tempb{32}%
                33 \else
```

```
34 \expandafter\ifdim\f@size pt<50pt\relax
         35 \edef\con@tempb{60}%
         36 \else
         37 \edef\con@tempb{120}%
         38 \setminusfi
         39 \qquad \qquad \text{if}40 \fi
         41 \fi
         42 \@tempcnta=\con@tempb\relax
         43 \@ifundefined{con@\number\@tempcnta @copies}{%
         44 \global\@namedef{con@\number\@tempcnta @copies}{}%
         45 \@tempdima=360\p@
         46 \divide\@tempdima by \@tempcnta
         47 \@tempdimb=\z@
         48 \@tempcntb=\z@
         49 \loop
         50 \ifnum\@tempcntb<\@tempcnta
         51 \edef\con@temp@fdim{\strip@pt\@tempdimb}%
         52 \CalculateSin{\con@temp@fdim}%
         53 \CalculateCos{\con@temp@fdim}%
         54 \advance\@tempcntb \@ne
         55 \advance\@tempdimb \@tempdima\relax
         56 \repeat
         57 }{}%
         58 \let\con@tempa\@undefined
         59 \let\con@tempb\@undefined
         60 }
\contour The starred version of \contour prints 32 copies.
         61 \newcommand*\contour{\@ifstar{\@contour[32]}{\@contour}}
         62 \newcommand*\@contour[3][\con@default@copies]{%
         63 \ifvmode
         64 \leavevmode
         65 \fi
         66 \setlength\con@length{\con@base@length}%
         Print outline or copies?
         67 \ifcon@outline
         68 \typeout{contour: Using real outline for '#3'\on@line.}%
         69 \@contour@outline{#2}{#3}%
         70 \else
         71 \begingroup
         Calculate the copy angles.
         72 \con@define@copyangles{#1}%
         73 \typeout{contour: Using \the\@tempcnta\space copies for '#3'\on@line.}%
         74 \@tempdima=360\p@
         75 \divide\@tempdima by \@tempcnta\relax
```

```
76 \@tempdimb=\z@
```

```
77 \@tempcntb=\z@
```
Set color ans switch off color command inside argument.

```
78 \color{#2}%
79 \con@coloroff
Print the copies.
80 \loop
81 \ifnum\@tempcntb<\@tempcnta\relax
82 \edef\con@temp@fdim{\strip@pt\@tempdimb}%
83 \con@put
84 {\UseSin{\con@temp@fdim}\con@length}%
85 {\UseCos{\con@temp@fdim}\con@length}%
86 {#3}%
87 \advance\@tempcntb \@ne\relax
88 \advance\@tempdimb\@tempdima\relax
89 \repeat
90 \endgroup
Print the main text.
91 \mbox{#3}%
92 \fi
93 }
By default, no driver is active.
94 \providecommand*\con@driver{\@empty}
Boolean for using outline or copies.
95 \newif\ifcon@outline
Options:
96 \DeclareOption{auto}{\contournumber{auto}}
97 \DeclareOption{dvips}{\def\con@driver{dvips.cnt}}
98 \DeclareOption{xdvi}{\ExecuteOptions{dvips}}
99 \DeclareOption{pdftex}{\def\con@driver{pdftex.cnt}}
100 \DeclareOption{vtex}{\def\con@driver{vtex.cnt}}
101 \DeclareOption{dvipsone}{\def\con@driver{dvipsone.cnt}}
102 \DeclareOption{outline}{\con@outlinetrue}
103 \DeclareOption{copies}{\con@outlinefalse}
Load configuration file if existing.
104 \InputIfFileExists{contour.cfg}{%
105 \typeout{Loading configuration file 'contour.cfg'.}%
106 }{%
107 \typeout{No configuration file 'contour.cfg' found.}%
```
}

Process the options.

\ProcessOptions\relax

Load the driver file.

\expandafter\ifx\con@driver\@empty

```
111 \ifcon@outline
```
\PackageError{contour}{Chosen package option 'outline' but no

driver defined}{Leave out the 'outline' option or define a driver}%

```
114 \else
115 \PackageWarning{contour}{No driver defined (which does not matter
116 when using copies)}%
117 \fi
118 \else
119 \InputIfFileExists{\con@driver}{%
120 \typeout{contour: Using driver file '\con@driver'.}%
121 }{%
122 \PackageError{contour}{Driver file '\con@driver' does not exist}{}%
123 }%
124 \fi
125 \langle/package\rangle
```
#### 6.2 Driver Files

#### 6.2.1 Dvips

 $\text{Comtour@outline}$  Prints the text and contour using real outlines.  $\text{Comtour@outline} {\text{color}} {\text{tr}}$ 

```
126 \langle *divips \rangle
```
127 \newcommand\*\@contour@outline[2]{%

```
128 \begingroup
```
Double the width of the contour since the inner half is overprinted by the normal text; convert pt to bp.

129 \setlength\con@length{2\con@length}%

```
130 \setlength\con@length{0.99626400996\con@length}%
```
Set the contour color and disable color command.

```
131 \qquad \text{120}132 \con@coloroff
```
PostScript preamble to print an outline for the text.

133 \special{ps:

First, save all graphics settings to avoid side effects.

134 gsave

Start a new path and choose a round pen.

135 newpath 136 1 setlinejoin 137 1 setlinecap

Set the line width and scale it according to the PostScript scale.

```
138 Resolution 72 div DVImag mul
```
139 \strip@pt\con@length\space mul setlinewidth

Save show to be able to restore it later.

140 /cntorigshow /show load def

Redefine the show command that prints a text to do the outline instead of the text.

141 /show { false charpath } def 142 *}*%

Typeset the outline text. 143 \rlap{#2}% PostScript postamble. 144 \special{ps: Finally, do the outline. 145 stroke Restore the original settings. 146 /show /cntorigshow load def 147 grestore 148 }% 149 \endgroup Print the main text. 150 \mbox{#2}% 151 } 152  $\langle$  /dvips $\rangle$ 

#### $6.2.2$  pdfT<sub>F</sub>X

 $\text{CountOurCountline}$  Prints the text and contour using real outlines.  $\text{CountourCountline}({\color{red}{\text{color}}})$ 

```
153 \langle *pdftex \rangle
```
154 \newcommand\*\@contour@outline[2]{%

```
155 \begingroup
```
Double the width of the contour since the inner half is overprinted by the normal text; convert pt to bp.

156 \setlength\con@length{2\con@length}%

157 \setlength\con@length{0.99626400996\con@length}%

Set the contour color and disable color command.

158 \color{#1}% 159 \con@coloroff

PDF preamble.

```
160 \pdfliteral{%
```
Save the graphics settings.

161 q

Choose a round pen.

```
162 1 j
163 1 J
Switch text to print an outline instead of fill.
```
164 1 Tr

Set the line width.

```
165 \strip@pt\con@length\space w
166 }%
```
Typeset the outline text. 167 \rlap{#2}% PDF postamble. 168 \pdfliteral{% Restore original settings. 169 Q 170 }% 171 \endgroup Print the main text. 172 \mbox{#2}% 173 } 174  $\langle$ /pdftex $\rangle$ 

#### 6.2.3 VT<sub>F</sub>X

 $\text{CountOurCountline}$  Prints the text and contour using real outlines.  $\text{CountourCountline}({\color{red}{\text{color}}})$ 

#### 175  $\langle$ \*vtex $\rangle$

176 \newcommand\*\@contour@outline[2]{%

177 \begingroup

Double the width of the contour since the inner half is overprinted by the normal text; convert pt to bp.

```
178 \setlength\con@length{2\con@length}%
```

```
179 \setlength\con@length{0.99626400996\con@length}%
```
Set the contour color and disable color command.

```
180 \color{#1}%
181 \con@coloroff
```
PostScript preamble to print an outline for the text.

At this point, VTEX does an ugly job since it interprets this code immediately and thus puts the path itself into the output instead of just let the printer do the work. I do not know how to change this.

182 \special{pS:

First, save all graphics settings to avoid side effects.

183 save

Start a new path and choose a round pen.

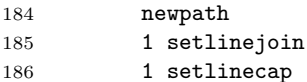

Set the line width.

187 \strip@pt\con@length\space setlinewidth

Redefine the command that prints a text to do the outline instead of the text.

188 /show { false charpath } def

189 }%

Typeset the outline text. 190 \rlap{#2}% PostScript postamble. 191 \special{pS: Finally, do the outline. 192 stroke Restore the original settings. 193 restore 194 }% 195 \endgroup Print the main text. 196 \mbox{#2}% 197 } 198  $\langle /v$ tex $\rangle$ 

#### 6.2.4 DVIPSONE

 $\text{CountourCountline}$  Prints the text and contour using real outlines.  $\text{CountourCountline}({\color{red}{\text{color}}}){\text{left}}$ 

199 (\*dvipsone)

200 \newcommand\*\@contour@outline[2]{%

First, print the text. This is a hack and avoids problems when \contour is used in some contexts, e.g., at the begin of the text.

201 \rlap{#2}% 202 \begingroup

Double the width of the contour since the inner half is overprinted by the normal text; convert pt to bp.

```
203 \setlength\con@length{2\con@length}%
204 \setlength\con@length{0.99626400996\con@length}%
```
Set the contour color and disable color command.

- 205 \color{#1}%
- 206 \con@coloroff

PostScript preamble to print an outline for the text.

207 \special{ps:

First, save all graphics settings to avoid side effects.

```
208 gsave
```
Save the current position to be used for the new path.

209 currentpoint

Start a new path and go back to the old position.

210 newpath

211 moveto

Choose a round pen.

```
212 1 setlinejoin
```
213 1 setlinecap

Set the line width and scale it according to the PostScript scale. The factor 65693.4 is chosen by trial and error and may be inexact.

214 65693.4 \strip@pt\con@length\space mul setlinewidth

Save show to be able to restore it later.

215 /cntorigshow /show load def

Redefine the show command that prints a text to do the outline instead of the text.

216 /show { false charpath } def 217 }%

Typeset the outline text.

```
218 \rlap{#2}%
```
PostScript postamble.

219 \special{ps:

Finally, do the outline and save the position.

220 currentpoint 221 stroke

Restore the original settings and position.

222 /show /cntorigshow load def 223 grestore 224 moveto 225 }% 226 \endgroup Print the main text.

227 \mbox{#2}% 228 }

229 (/dvipsone)

#### 6.3 Configuration Files

This configuration file is just a copy of a part of graphics.cfg from TEXLive.

```
230 (*cfgfile)
231 % Select an appropriate default driver
232 \begingroup
233 \chardef\x=0 \%234 % check pdfTeX
235 \@ifundefined{pdfoutput}{}{%
236 \ifcase\pdfoutput
237 \else
238 \{\char`{x=1 }\}239 \fi
240 }%
```

```
241 % check VTeX
242 \@@ifundefined{OpMode}{}{%
243 \chardef\x=2 \%244 }%
245 \expandafter\endgroup
246 \ifcase\x
247 % default case
248 \ExecuteOptions{dvips}%
249 \or
250 % pdfTeX is running in pdf mode
251 \ExecuteOptions{pdftex}%
252 \else
253 % VTeX is running
254 \ExecuteOptions{vtex}%
255 \fi
256\langle/cfgfile\rangle
```
# Change History

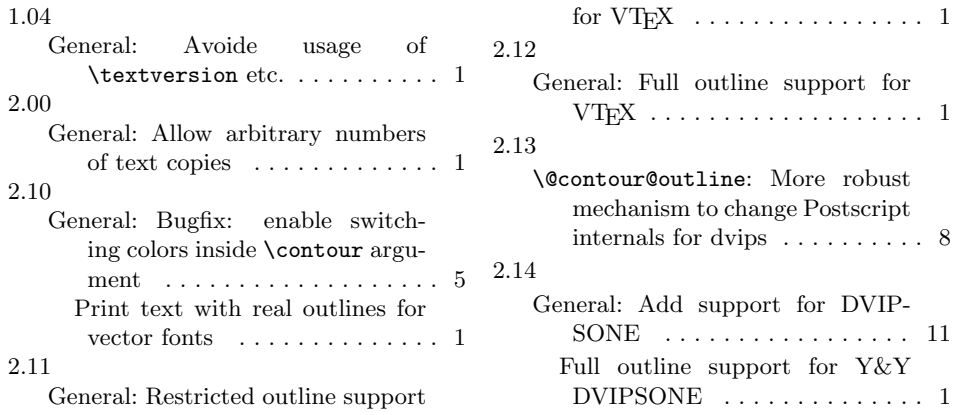

## Index

Numbers written in italic refer to the page where the corresponding entry is described; numbers underlined refer to the code line of the definition; numbers in roman refer to the code lines where the entry is used.

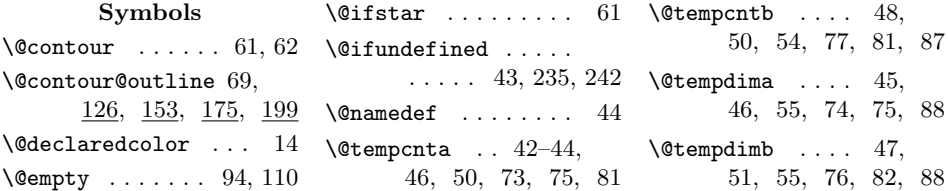

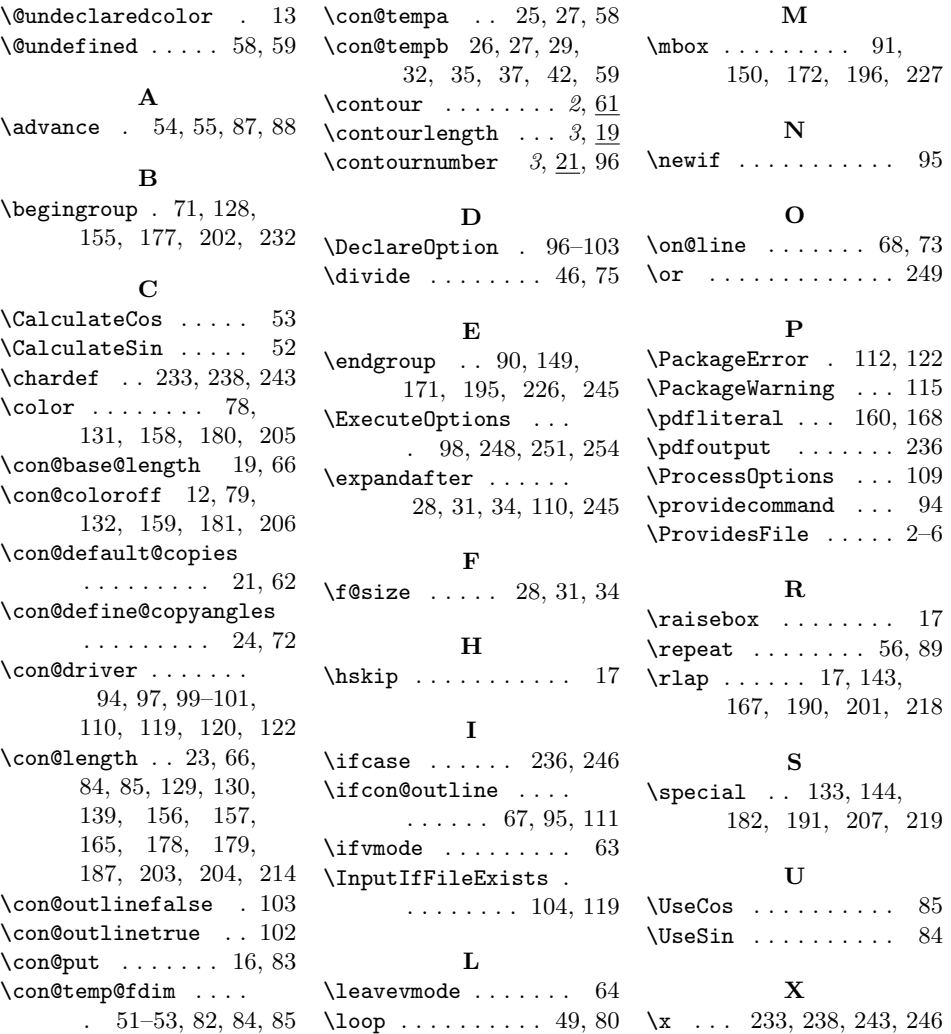